Handout zum Kurzworkshop

im Rahmen der 22. Tage des mathematischen und naturwissenschaftlichen Unterrichts

Erfurt

09. – 10.03.2016

Aufgaben mit gestuften Hilfen für den Chemieunterricht – auf Papier und für Tablet

Dr. Lutz Stäudel

Leipzig

# Kurzbeschreibung

Anspruchsvolle Aufgaben, die sich an der Leistungsspitze einer Lerngruppe orientieren, erfordern Hilfen für die weniger leistungsstarken Lerner. Vorgestellt werden "fertige" Aufgaben für den Chemieunterricht sowie eine Anleitung zur Herstellung eigner Aufgaben und Hilfen.

Neben Hilfen auf Papier wird auch ein Format für den Unterricht mit Tablets präsentiert sowie die entsprechenden Tools zu deren Konstruktion. Die Beispiele reichen vom Anfangsunterricht bis in die Oberstufe.

# Auf der CD zum Workshop finden Sie:

- dieses Handout (*Handout.docx*)
- einen Einführungstext aus den Heften "Aufgaben mit gestuften Hilfen für .. Chemie, Physik, Biologie, Naturwissenschaften": *Aufgaben mit gestuften Hilfen.pdf*
- einen Ordner mit den Inhaltsübersichten der Hefte aus dem Friedrichverlag: *InhaltVZ Hefte Friedrich*
- eine Liste der inzwischen veröffentlichten Aufgaben mit gestuften Hilfen *Aufgaben mit gestuften Hilfen\_Liste.docx*
- Leerformulare für Hilfen auf Papier, für 5 und für 6 Hilfen *leer\_form\_AmH.docx / leer\_form\_AmH\_6.docx*
- eine Faltanleitung für die Hilfen: *Hilfen falten und benutzen.docx*
- Beispielaufgaben zu den Dipoleigenschaften des Wassers und zum Boyle-Experiment *Dipol\_Wasser\_AmH.docx / Boyle\_AmH.docx*
- Beispielaufgaben zum naturwissenschaftlichen Anfangsunterricht im Ordner: *NWA\_Aufgaben*
- ein Interview mit einem Lernpsychologen aus dem DFG-Projekt: *interviewSM\_hilfen.pdf*
- einen Artikel (gemeinsam mit J. Tiburski) in Unterricht Chemie zu den Hilfen via Tablet: *UCh\_142\_AmH\_Tablet.pdf* (Thema Themochromie einer Iod-Stärke-Lösung)
- sechs Aufgaben mit Hilfen für Smartphone im Ordner *AufgabenBlaetter\_QR*
- die Hilfensets zu obigen Aufgaben in den Ordnern *H\_AtomDim\_QR* und 5 weiteren
- einen Ordner mit den html-Formularen für die Hilfen zum Download: *Leer - 6 – QR*
- Varianten zu einer Aufgabe zur Elektromobilität im Ordner *Alu\_Luft\_Versionen*
- einen Artikel mit Aufgabe zur Silberreinigung aus ChemKon 2007: *Chemkon\_AmH.pdf*
- sowie eine Präsentation zu den Aufgaben mit gestuften Hilfen: *AmH\_Folien.pptx* (die aktuelle Präsentation zu dieser Veranstaltung und weitere Materialien finden Sie auf der Webseite:

*www.guteunterrichtspraxis-nw.org/2016\_Erfurt\_AmH.html*)

# Aufgaben mit gestuften Hilfen – Anleitung zur Gestaltung

Aufgaben mit gestuften Hilfen (AmH) ähneln dem Einsatz von Aufgaben mit Musterlösungen; der Unterschied besteht darin, dass die Lösung nicht am Stück präsentiert wird, vielmehr werden die Lernenden bei Bedarf schrittweise durch den Bearbeitungs- und Lösungsprozess geleitet bzw. begleitet.

AmH wurden zuerst im Mathematikunterricht eingesetzt, bevor sie in den letzten Jahren des vergangenen Jahrhunderts von [Josef Leisen f](http://www.studienseminar-koblenz.de/medien/methodenwerkzeuge/23%20Abgestufte%20Lernhilfen.pdf)ür die naturwissenschaftlichen Fächer adaptiert wurden und kurze Zeit später im Kontext der [SINUS-Modellversuche e](http://www.guteunterrichtspraxis-nw.org/AG_SINUS.html)ine breitere Rezeption fanden.

Nach der empirischen Bestätigung der lernfördernden [Wirksamkeit v](http://www.uni-kassel.de/fb10/institute/physik/forschungsgruppen/didaktik-der-physik/forschung/aufgaben-mit-gestuften-lernhilfen.html)on AmH entstanden mit Unterstützung vieler Lehrkräfte vier Bände mit Aufgaben für alle Bereiche der Naturwissenschaften (beim [Friedrich Verlag\)](http://www.friedrich-verlag.de/go/Sekundarstufe/Naturwissenschaften). Hatten wir ursprünglich Schülerinnen und Schüler mit ungünstigen Lernvoraussetzungen als Zielgruppe im Auge, so reicht das Spektrum inzwischen vom naturwissenschaftlichen Anfangsunterricht bis in die gymnasiale Oberstufe, weil sich das Aufgabenformat sowohl für einfache wie auch für komplexere naturwissenschaftliche Problemstellungen als geeignet erwiesen hat. Beispielaufgaben gibt es inzwischen in großer Zahl.

AmH verstehen sich, [aufs Lernen bezogen,](http://www.kmk-format.de/material/Nawi/Aufgaben/A2_Breite/A2-2_Wie_laesst_sich_eine_Aufgabe_so_veraendern_dass_weitere_Kompetenzen_gefoerdert_werden/A_2_2_5_Aufgaben_als_Katalysatoren.pdf) als adaptive Methode bzw. als Instrument mit selbstdifferenzierendem Charakter: die leistungsstärkeren Schülerinnen und Schüler sollen eine vorgelegte Aufgabe möglichst ohne Benutzung von Hilfen lösen können, die weniger leistungsfähigen können die Hilfen ihrem eigenen Lerntempo entsprechend aufnehmen und benutzen. Zum Abgleich mit der eigenen Lösung sollen jene Schülergruppen, die ohne Hilfen gearbeitet haben, am Schluss die letzte Hilfe aufnehmen: hier finden sie die von der Lehrkraft entwickelte Musterlösung.

Die "klassische" Aufgabe mit gestuften Hilfen (auf Papier) besteht dazu aus

- dem Aufgabenblatt (Beispiel) und
- 5 bis 7 Hilfekärtchen bzw. –faltbriefen

Günstig ist die Bearbeitung in der Zweiergruppe, andere Sozialformen sind ebenso möglich.

# Aufgabengestaltung

Bei der Gestaltung einer Lernaufgabe steht im Zentrum die Einbettung in den Unterricht. Lernaufgaben und insbesondere Aufgaben mit gestuften Hilfen können nur dann wirksam werden, wenn sie sich auf verfügbares Vorwissen bzw. den vorausgegangenen Unterricht beziehen. Zu fragen ist – zur Überprüfung einer guten Einbettung – ob ein leistungsstarker Lerner die Aufgabe in der vorgelegten Formulierung ohne zusätzliche Informationen lösen können wird.

Daneben die erkennbare "Gestalt" einer Aufgabe eine wichtige Rolle: wenn die Schülerinnen und Schüler selbstständig und ohne Nachfragen bei der Lehrkraft arbeiten sollen, müssen sie von Anfang erkennen können, welcher Art die Lösung sein könnte. Praktisch heißt das, dass sich die eigentliche Aufgabenstellung in einem Satz formulieren lassen muss, der bereits die Form der Antwort nahelegt.

Lebensweltliche Kontexte können wesentlich dazu beitragen, dass eine Fragestellung von den Lernenden mit Gewinn bearbeitet werden kann. Bei deutlich innerfachlichen Fragestellungen macht es allerdings wenig Sinn, die Aufgabe in einen Rahmenkontext einzukleiden. In solchen Fällen kann man das in Frage stehende Phänomen noch einmal – beschreibend oder visuell – präsentieren; es kann so anstelle einer Kontextstory als (visueller) Anker dienen, der die Arbeit an der Fragestellung zusätzlich befördert. (Für ein innerfachliches Problem siehe die Wasser/Dipol-Aufgabe)

Zur Variation des Anspruchsniveaus kann die Aufgabenstellung durch Hinweise z.B. auf Inhalte des vorhergehenden Unterrichts ergänzt werden. Je nach deren Ausführlichkeit müssen die anschließenden Hilfen dann entsprechend angepasst werden.

Als Problemstellungen eignen sich für dieses Aufgabenformat solche, die einen möglichst eindeutigen Lösungsweg nahelegen. Denn mit dem hier vorgeschlagenen System von Hilfen lässt sich nur eine lineare Folge von Bearbeitungsschritten darstellen. Infrage kommen vorzugsweise geschlossene Aufgaben, zumindest was den Lösungsprozess betrifft: Die Planung eines Experiments ebenso wie dessen Auswertung, die Aufklärung eines Phänomens usw.

Diese Randbedingung schränkt zwar die Anwendbarkeit dieses Formats merklich ein, andererseits gilt für Aufgaben mit gestuften Hilfen, was für alle methodischen Ansätze gilt: es ist besser sie nur gelegentlich einzusetzen, damit keine Abnutzung stattfindet.

# Die Entwicklung der Hilfen

Unabhängig von Art, wie die Hilfen zur Verfügung gestellt werden sollen, gibt es für deren Entwicklung eine Reihe von strukturellen Merkmalen, die gut begründet sind und sich zugleich in der Praxis bewährt haben:

Als erste Hilfe hat sich die Aufforderung zur Paraphrasierung bewährt. Die Wiederholung der Aufgabe in eigenen Worten stellt sicher, dass die Schülerinnen und Schüler die Frage tatsächlich verstanden haben. Aus lernpsychologischer Sicht bedeutet die Paraphrasierung eine erste Strukturierung des zu bearbeitenden Problems. Bei wiederholtem Einsatz des Aufgabenformats kann diese Hilfe durch eine entsprechende mündliche Aufforderung ersetzt werden.

Die letzte Hilfe ist stets die Komplettlösung der Aufgabe. Leistungsstarke Schülerinnen und Schüler, die die Aufgabe ohne Hilfen bearbeitet haben, sollen sie zur Kontrolle ihrer eigenen Lösung nutzen. Für die anderen, die alle Hilfen benutzt haben, stellt diese Hilfe noch einmal eine Zusammenfassung dar, fokussiert auf die Ausgangsfrage.

Zwar können Hilfen so gestaltet sein, dass sie jeweils das Ergebnis des nächsten Schrittes anbieten; günstiger ist es aber, die Hilfen in Impuls (H) und Antwort (A) zu gliedern. Der Impuls hat in der Regel die Funktion, lösungsrelevantes Vorwissen zu aktivieren und legt so eine Strategie zur weiteren Bearbeitung nahe. Die jeweilige Antwort stellt dann das Ergebnis dieses Schrittes dar.

Grundsätzlich können Hilfen zweierlei Charakteristika aufweisen: sie können inhaltlicher Art oder lernstrategischer Art sein. Oft gibt es Mischformen, etwa wenn der Lerner aufgefordert wird sich zu erinnern, was er über einen bestimmten Sachverhalt bereits weiß – die Antwort hierzu ist in der Regel inhaltlicher Art.

Neben der Aufforderung zur Paraphrasierung und dem Impuls, sich auf mögliches Vorwissen zu besinnen, gibt es eine Reihe weiterer lernstrategischer Hilfen mit anderer Zielrichtung, z.B. um sinnentnehmendes Lesen der Informationen im Aufgabenstamm, um eine Vergewisserung, wie weit man bereits bei der Bearbeitung gekommen ist oder mit dem Verweis auf ähnliche, besser bekannte Zusammenhänge.

Lernpsychologisch besonders wirksam für die Strukturierung scheint die Aufforderung zu sein, das Problem bzw. das bereits darüber Bekannte in einer Skizze oder einem Schema zu veranschaulichen.

Als gute Vorbereitung für die konkrete Formulierung von Hilfen hat sich erwiesen, dass man sich als Lehrkraft zunächst überlegt, wie man die Fragestellung im Wechselgespräch mit der Klasse angegangen wäre. Dem liegt ja ebenfalls eine bestimmte Lösungsstrategie zugrunde, die es für die Hilfengestaltung lediglich zu verschriftlichen gilt. Der wesentliche Unterschied zwischen verbaler Kommunikation und Schriftform besteht jedoch darin, dass es keine Möglichkeit des Nachbesserns durch Neu- oder Umformulierung gibt: die Hilfen müssen eindeutig, klar verständlich und möglichst einfach formuliert sein.

Insgesamt ist die Formulierung der Hilfenfolge in hohem Maße abhängig von den Lernvoraussetzungen und der konkreten Ausgestaltung des vorausgegangenen Unterrichts, sowohl was die eingesetzten Experimente wie auch die Theorie-Ebene angeht.

### Die Nutzung der Hilfen

Die bereitgestellten Hilfen können auf unterschiedlichem Weg für die Lernenden zugänglich gemacht werden

- als gefaltete Papier-Briefchen wie in unten beschrieben,
- als Text-Karten, die am Lehrerpult eingesehen werden können,
- oder auch als Hilfen zum Download auf Tablet oder Smartphone.

Die entwickelten Hilfen trägt man am besten in eine Tabelle ein, links die Impulse, rechts die Antworten dazu.

Außer Text können hier auch Skizzen und Abbildungen eingefügt werden (vgl. z.B. die Aufgabe zur Ablenkung eines Wasserstrahls im elektrostatischen Feld).

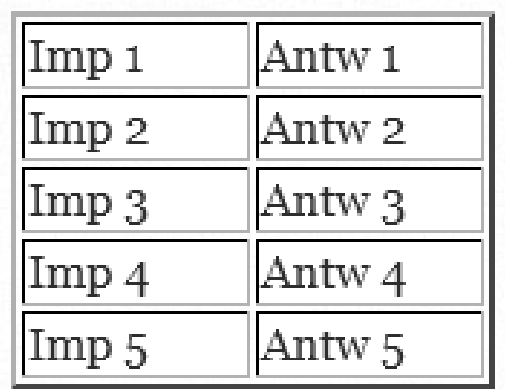

### Dr. Lutz Stäudel, Leipzig

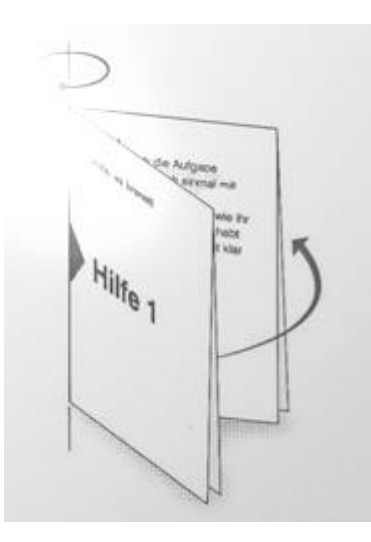

Für die Papierversion der Hilfen müssen die kurzen Texte (sowie die unterstützenden Skizzen) in das Leerformular für den Ausdruck übertragen werden.

Nach dem Ausdruck werden die doppelseitig bedruckten Blätter einmal geschnitten und die entstehenden A5 Blätter zweifach gefaltet.

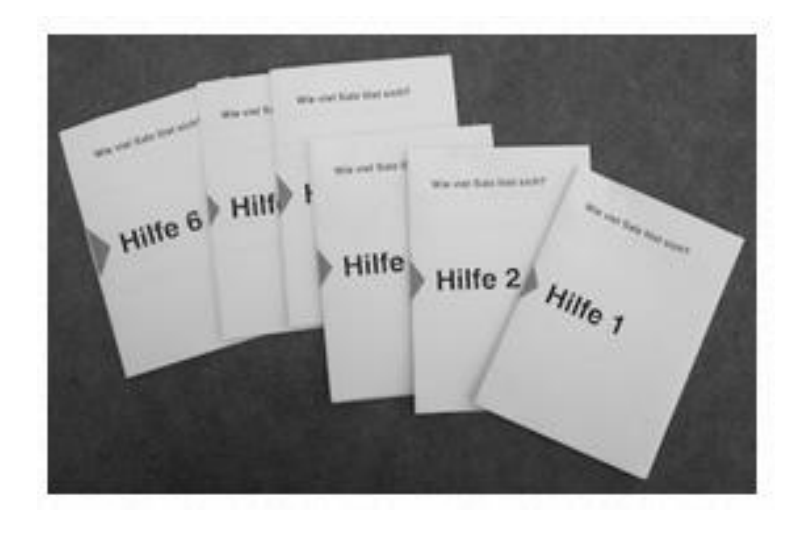

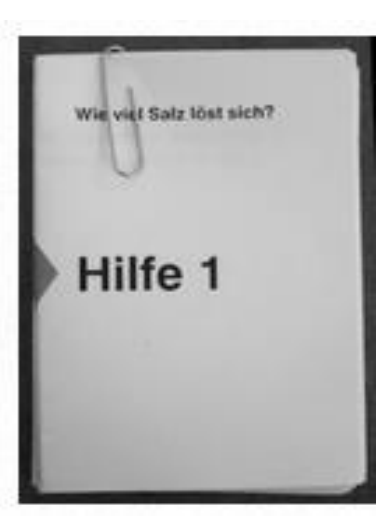

Bei der Arbeit im Zweiergruppen erhält jedes Schülerpaar einen Satz Hilfen, die - sortiert - mit einer Büroklammer zusammengehalten werden. Für eine Klasse mit z.B. 28 Schülerinnen und Schülern müssen die Hilfenformulare also 7 x ausgedruckt werden.

Eine detaillierte Anleitung findet sich hier:

http://www.guteunterrichtspraxis-nw.org/AG\_aufgaben\_hilfen\_klassisch\_1.html

# **Schritt für Schritt zu Aufgabe und Hilfen - Kurzfassung**

- Aufgabenthema bestimmen eingepasst in aktuellen Unterricht
- Prüfen ob linearer Lösungsweg naheliegt
- Aufgabenstellung formulieren, möglichst in 1 bis 2 Sätzen
- Prüfen ob Aufgabe für leistungsstarke Lerner ohne Hilfen lösbar ist
- "Wie würde ich im dialogischen Unterrichtsgespräch vorgehen?"
- Welche Vorwissenselemente können aktiviert werden?
- Welche lernstrategischen Impulse könnten hilfreich sein?
- Hilfen formulieren und in Tabelle eintragen, ggf. Skizze dazu
- Logik der Hilfenfolge überprüfen
- Komplettlösung in letzter Hilfe überprüfen
- Überarbeitete Hlfentexte und Skizzen/Abbildungen in gewählte Präsentationsform übertragen (z.B. zum Ausdruck)
- $\bullet$  Hilfen doppelseitig ausdrucken (Anzahl = Schülerzahl : 4)
- Mittig durchschneiden, falten, sortieren, mit Klammer versehen
- Im Unterricht einsetzen

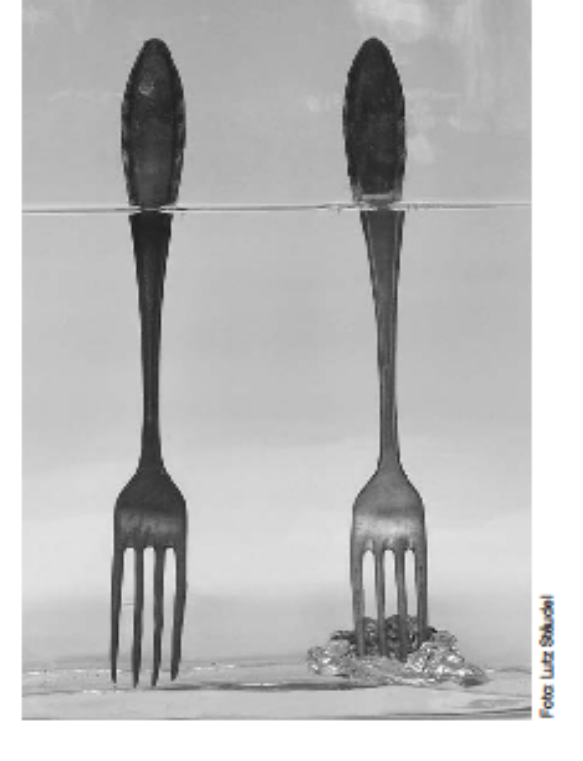

# **Silberbesteck** chemisch "putzen"

Marko schlendert über den Markt. An einem Stand sieht er, wie der Verkäufer ein weißes Pulver in einem Glas Wasser auflöst und

dann einen richtig schwarz angelaufenen Löffel zusammen mit einem silberglänzenden Stück Metall hineinsteckt. Tatsächlich wird der Löffel nach kaum einer Minute wieder blank, allerdings nur soweit er in die Flüssigkeit eintaucht. Der Verkäufer preist seine "Kombipackung" mit den geheimnisvollen Chemikalien als Revolution im Esszimmer an - aber Marko hört wie einer der Zuschauer nur lacht und seinem Nachbarn sagt, dass er keine teure Kombipackung brauche; den schwarzen Belag aus Silbersulfid könne man doch ganz ohne Kosten wegbekommen, nämlich mit Hilfsmitteln, die in jedem Haushalt sowieso vorhanden sind.

Leider hört Marko nicht mehr, um welche Haushalts-"Chemikalien" es sich handelt. Er nimmt nur noch einen widerlichen Geruch nach faulen Eiern wahr, "Sie können auch riechen, wie es wirkt!" sagt der Verkäufer, während Marko weiter geht.

# Aufgabe:

Überlegt euch, welche "üblichen Haushaltsmittel" zur Silberreinigung verwendet werden können und schreibt ein kurzes "Rezept zur Silberreinigung". Notiert eure Überlegungen und begründet die Zusammenstellung eurer Rezeptur!

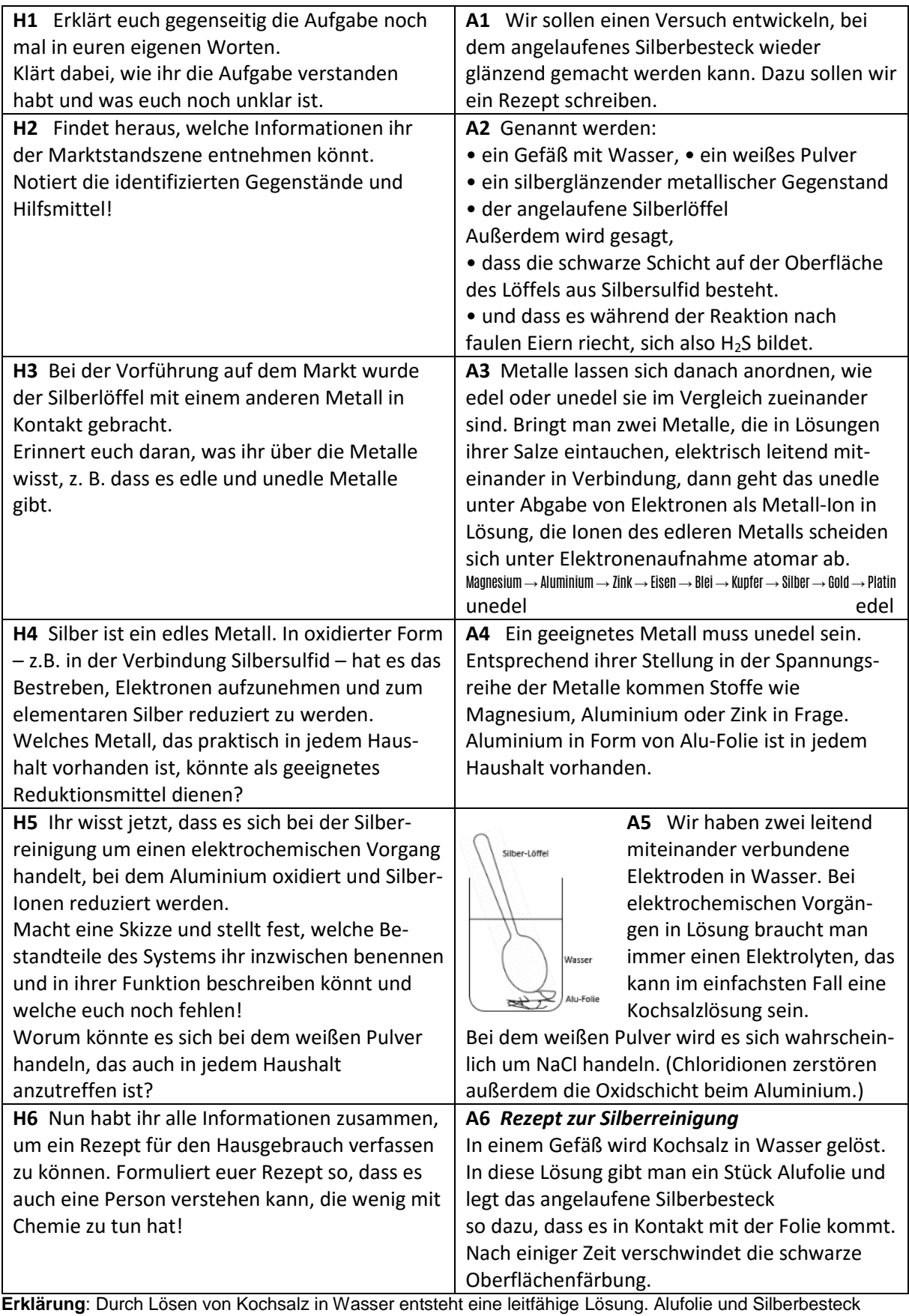

bilden ein (kurzgeschlossenes) Lokalelement. In dem Maß, wie die Alufolie oxidiert wird, wird das Silbersulfid an der Besteckoberfläche zu Silber reduziert. Die entstehenden gelösten Sulfidionen verursachen den Geruch nach faulen Eiern, besonders dann, wenn die Lösung leicht sauer ist. 3 Ag2S + 2 Al → 3 Ag + 2 Al3+ + 3 S2-

oder auch 3 Ag2S + 2 Al + 6 H⋅ + 6 OH → 3 Ag + 2 Al ⋅ + 6 OH + 3 H2S

# **Aufgaben mit gestuften Hilfen via Tablet / Smartphone**

Mussten die Hilfen bislang ausgedruckt und gefaltet werden, so bieten das "Hilfen via Smartphone"-Format die Möglichkeit, dass die Lernenden diese Art gezielter Unterstützung zur Lösung einer Aufgabe über ein Tablet (bzw. ihr Smartphone) abrufen können. Die Hilfen werden dazu in html-Dateien auf einem Server abgelegt und sind über QR-Codes zugänglich. Dazu ist lediglich eine kostenlose App notwendig (z.B. QR personal).

Wie bei der Papierversion wird den Schülerinnen und Schülern nahegelegt zu versuchen, die Aufgabe zunächst ohne Inanspruchnahme der Hilfen zu bearbeiten. Ihre Lösung können sie dann mit der Musterlösung ("letzte Hilfe") vergleichen, zu der ein direkter Zugang via QR-Code angeboten wird. Die Folge der Hilfen bzw. der Impulse und Antworten ist mit einer veränderbaren Zeitverzögerung versehen. Hier gelangen die Lernenden nach Abruf bzw. Durcharbeiten aller Hilfen zur Musterlösung.

Da die Hilfen in je einer eigenen html-Datei abgelegt sind, kann Text auch mit Abbildungen (oder Video-Clips) kombiniert angeboten werden. Wie empirisch belegt, sind Skizzen zur Visualisierung eines Zwischenstandes der Bearbeitung bzw. zur Ergänzung von z.B. angedachten Versuchen besonders lernwirksam.

Die Aufgaben können entweder als fertige eingesetzt werden oder nach den Bedürfnissen einer Klasse bzw. Lerngruppe selbst erstellt werden. Im ersten Fall müssen lediglich die Arbeitsblätter mit der Aufgabe ausgedruckt oder kopiert werden; die Hilfen könnten entweder von einem externen Server abgerufen werden oder vom schuleigenen Server. In Schulnetzwerken mit WLAN kann der Abruf kostenfrei erfolgen; dies gilt entsprechend für Smartphones, wenn die Chipkarte nicht aktiviert ist.

Sollen selbst entwickelte Aufgaben und Hilfen genutzt werden, dann müssen die Hilfen in die html-Masken eingefügt werden und es müssen die QR-Codes erzeugt werden, die auf die betreffenden Serverplätze verweisen. Ein Beispiel für eine entsprechende html-Datei finden Sie auf der folgenden Seite.

Auch von stationären PCs aus oder vom Laptop/Notebook aus können Hilfen angerufen werden. Entweder wird dazu der QR-Code auf dem parallel elektronisch angebotenen Aufgabenblatt durch normale Links ersetzt, (ersatzweise kann man die QR-Codes auch mit einem QR-Reader lesen lassen, der Informationen vom Bildschirm scannen und auflösen kann).

### **Die Ressourcen**

Zunächst gibt es die Möglichkeit, mit bereits fertiggestellten Aufgaben zu arbeiten. Die Aufgabenblätter stehen als editierbare Word-Dokumente zum Download zur Verfügung bzw. sind auf der CD enthalten. Sie müssen nur noch ausgedruckt werden. Die zugehörigen Hilfen liegen auf einem Server und müssen über den QR-Code via Internet abgerufen werden.

Neben einigen eigenen Aufgaben stehen neun weitere zur Verfügung, für die uns der Friedrich-Verlag und die Siemens Stiftung freundlicherweise die Erlaubnis zur Übernahme in dieses Format eingeräumt haben.

"Fertige" Aufgaben finden Sie zum Download unter:

**www.guteunterrichtspraxis-nw.org/ Projekt\_AmH\_Tablet\_Smartphone.html**

#### Der html-Code einer Hilfeseite

```
<html> <head>
     <meta content="text/html; charset=windows-1252" http-equiv="content-type">
     <title>A4</title>
     <script language="JavaScript">
function Buttontext(sek) {
if (sek>0) {
document.Eingabe.button1.value = "noch " + sek + " Sekunden";
} else {
document.Eingabe.button1.value = "Hilfe 5 ist bereit!";
document.Eingabe.button1.disabled = false;
}
}
window.setTimeout("Buttontext(9);", 1000);
window.setTimeout("Buttontext(8);", 2000);
window.setTimeout("Buttontext(7);", 3000);
window.setTimeout("Buttontext(6);", 4000);
window.setTimeout("Buttontext(5);", 5000);
window.setTimeout("Buttontext(4);", 6000);
window.setTimeout("Buttontext(3);", 7000);
window.setTimeout("Buttontext(2);", 8000);
window.setTimeout("Buttontext(1);", 9000);
window.setTimeout("Buttontext(0);", 10000);
</script> </head>
   <body>
     <div align="center">
       <center>
         <table border="0" cellpadding="0" cellspacing="0" width="500">
            <tbody>
              <td style="background-color: #99ff99;"> <blockquote>
                  <p><br>
              <span style="font-family: Arial;"><span style="color: 
#cccccc;"><strong>Zuordnung - Thema</strong><br>
                      chr</span>
                    </span> <span style="font-family: Arial;"><b>Antwort 4</b><br>
                     <br/><sub>2</sub>Text Antwort 4</span><br>
                  <span style="font-family: Arial;"> </span></p>
                 <p><br>
                 \langle/p>
                </blockquote>
               \langle/td>
             \langle/tr>
             <tr>
                <td>
                  <div align="center">
                    <form name="Eingabe"> <input name="button1" value="noch 10 
Sekunden"
                         disabled="disabled" 
onClick="location.href='hilf5_5631.html';"
                         type="button"> </form>
                 \langle/div\rangle\langle/td>
             \langle/tr>
           </tbody>
        \langle/table>
       </center>
    \langlediv>
   </body>
\langle/html>
```
Die markierten Stellen kennzeichnen, wo jeweils Veränderungen vorgenommen werden müssen. Die Zeitsperre kann individuell verändert oder ganz herausgenommen werden.

### Dr. Lutz Stäudel, Leipzig

### **Die verfügbaren Aufgaben** drehen sich um folgende Themen bzw. Fragestellungen:

- Lieben Asseln die Dunkelheit?
- Was braucht Kresse zum Keimen?
- Farbwechsel beim Birkenspanner
- Lichtschalter am Bett (Schaltungen)
- Sonnentaler (Optik)
- Pat und Patachon (Kräftezerlegung)
- Reaktionen in der Petrischale
- Die Atomare Dimension messen
- Das Blue-Bottle-Experiment
- Wie trennt man Kunststoffe? (Siemens Stiftung)
- Wie funktioniert Gefriertrocknen? (Siemens Stiftung)
- Der Trick mit den Cocktailgläsern (Mathematik)
- Dipol Wasser

Probieren Sie eine oder mehrere Musteraufgaben aus. Teilen Sie und auch Ihre pädagogischen Erfahrungen mit.

### **Weitere Ressource**n finden Sie hier:

QR-Maker: z.B. QR-Code Monkey (http://www.qrcode-monkey.com/) oder QR-Code Generator 1.14.2

QR-Reader für PC: z.B. CodeTwo QR Code Desktop Reader

QR-App: siehe die jeweiligen App-Stores

Html-Editor zum Eintragen der Hilfetexte: z.B. BlueGriffon 1.5.2 oder ein einfacher Texteditor

Downlaod der Masken und Anleitungen:

http://www. guteunterrichtspraxis-nw.org/Downlaod%20AmH%20Tablet%20ohne%20Tutorial.zip oder

http://www. guteunterrichtspraxis-nw.org/Downlaod%20AmH%20Tablet.zip (mit Tutorial)

### **Links und Literaturhinweise**

http://www. guteunterrichtspraxis-nw.org /Projekt\_AmH\_Tablet\_Smartphone.html

http://www.guteunterrichtspraxis-nw.org/AG\_aufgaben\_hilfen.html

http://www. guteunterrichtspraxis-nw.org/AmH%20Uebersichtsseite.html

Bei Fragen wenden Sie sich bitte via email an mich: *[lutz.staeudel@gmail.com](mailto:lutz.staeudel@gmail.com)*

Beispielaufgabe "Thermochromie"

# Der Stärkenachweis - und was beim Erhitzen passiert

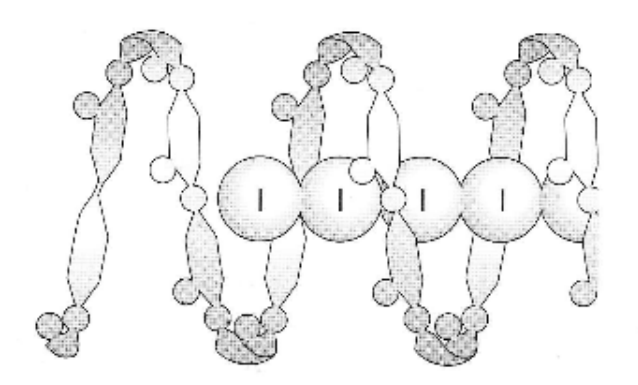

Beim Stärkenachweis in wässriger Lösung mittels Lugolscher Lösung (I./KI) verschwindet die Blauviolettfärbung beim Erhitzen.

Entwickeln Sie auf Basis Ihrer Kenntnisse von Farbigkeit und der dafür notwendigen Strukturen auf Teilchenebene eine Erklärung für dieses reversible Phänomen.

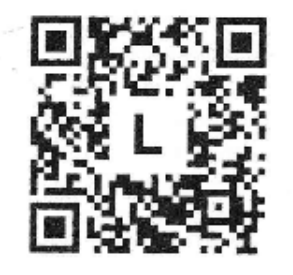

Sie können versuchen, die Aufgabe ohne Benutzung der angebotenen Hilfen zu lösen. Wenn Sie fertig sind, dann vergleichen Sie Ihr Ergebnis mit der Musterlösung. Dazu folgen Sie dem QR-Code links.

Wenn Sie die Hilfen zur Lösung der Aufgabe nutzen wollen, dann folgen Sie dem QR-Code rechts.

Erklären Sie sich zuerst gegenseitig die Aufgabe noch einmal in Ihren eigenen Worten. Klären Sie dabei, wie Sie die Aufgabe verstanden haben und was Ihnen noch unklar ist.

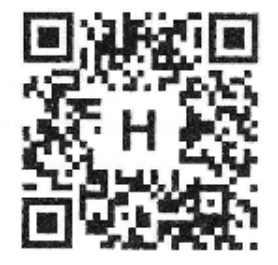

Veröffentlicht in Unterricht Chemie H. 142 (2014): L. Stäudel, J. Tiburski: Aufgaben via Tablet oder Smartphone. (S. 42 – 48)